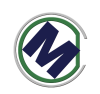

# **STM0832** 使用说明书

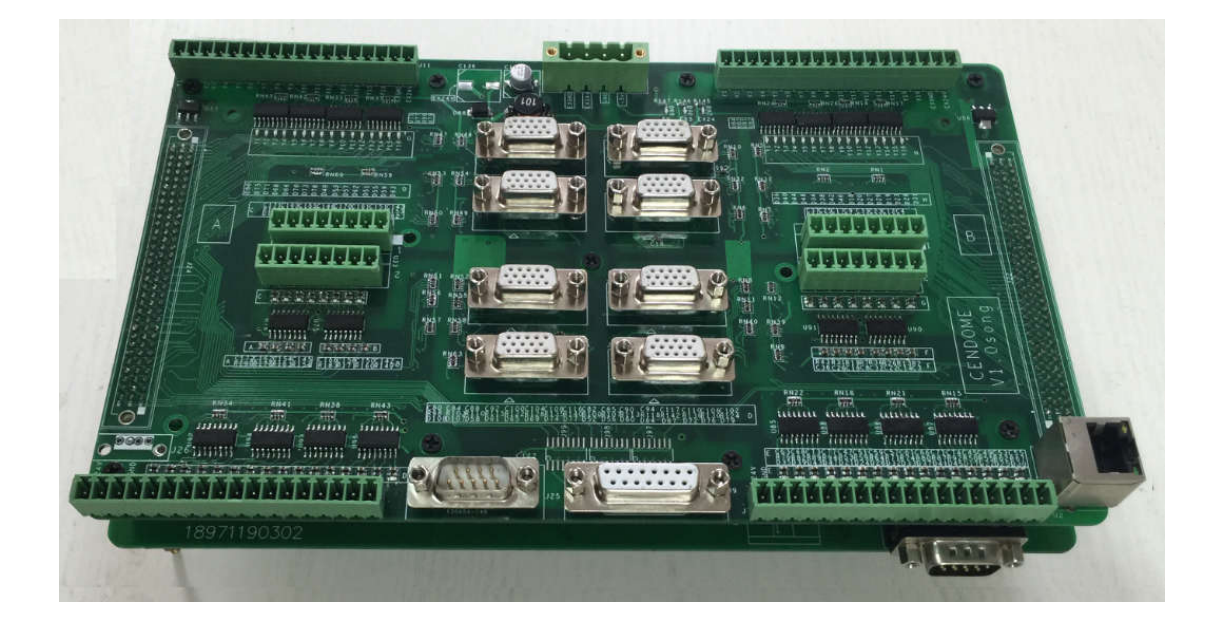

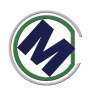

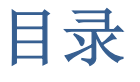

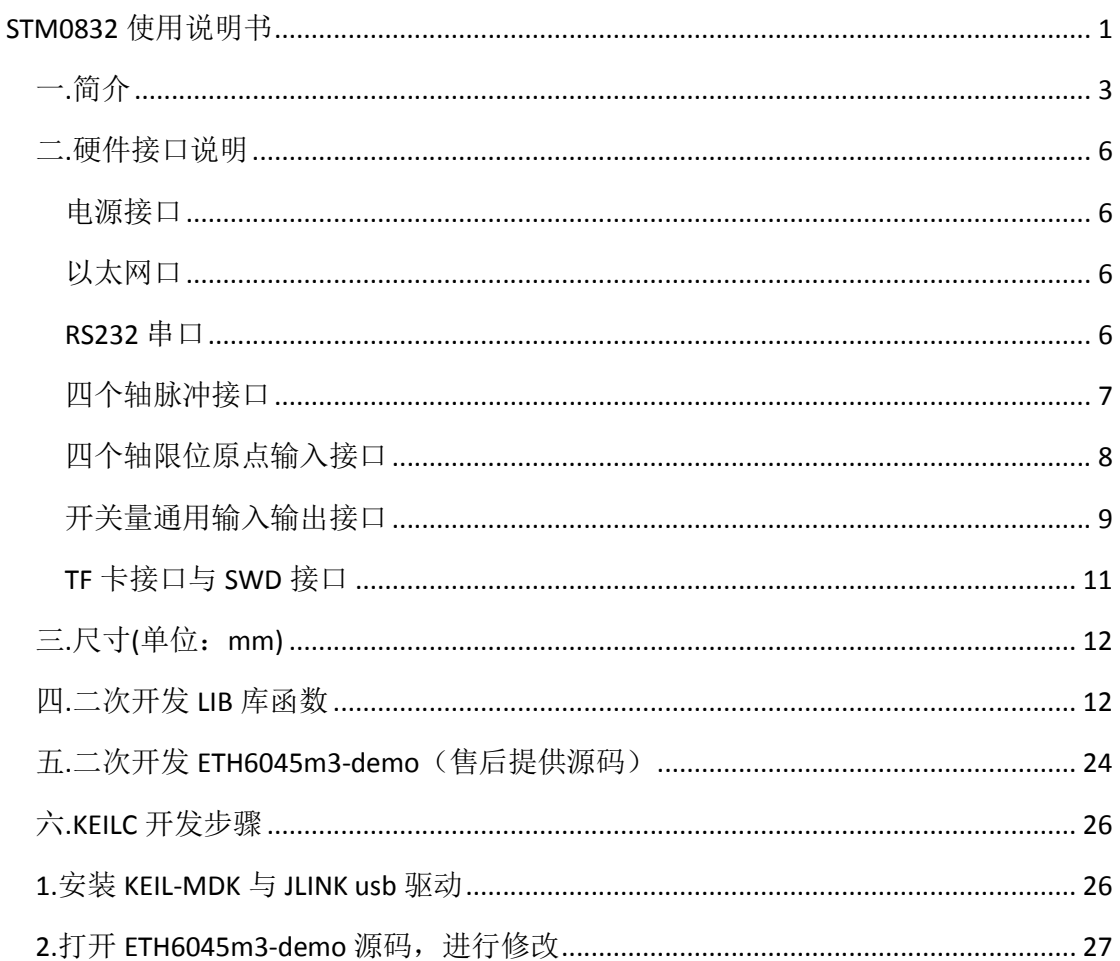

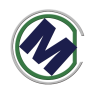

#### 一**.**简介

STM0832 型号解释:

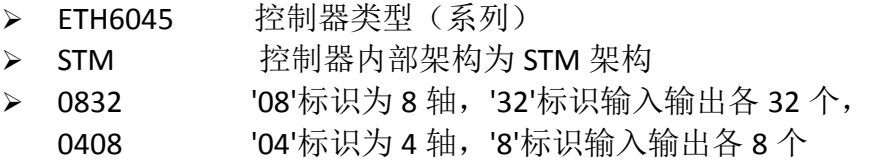

STM0832 型运动控制器, 是嵌入式 CPU (ARM 架构) 与运动控制器相结合, 软硬件一体化方案,软件操作系统采用 KEILC, C 语言编程, 提供 DEMO 源码和 二进制 **lib** 库,硬件采用 32 位 ARM 芯片 CORTEX-M3 架构与板载专用运动芯片方 案。

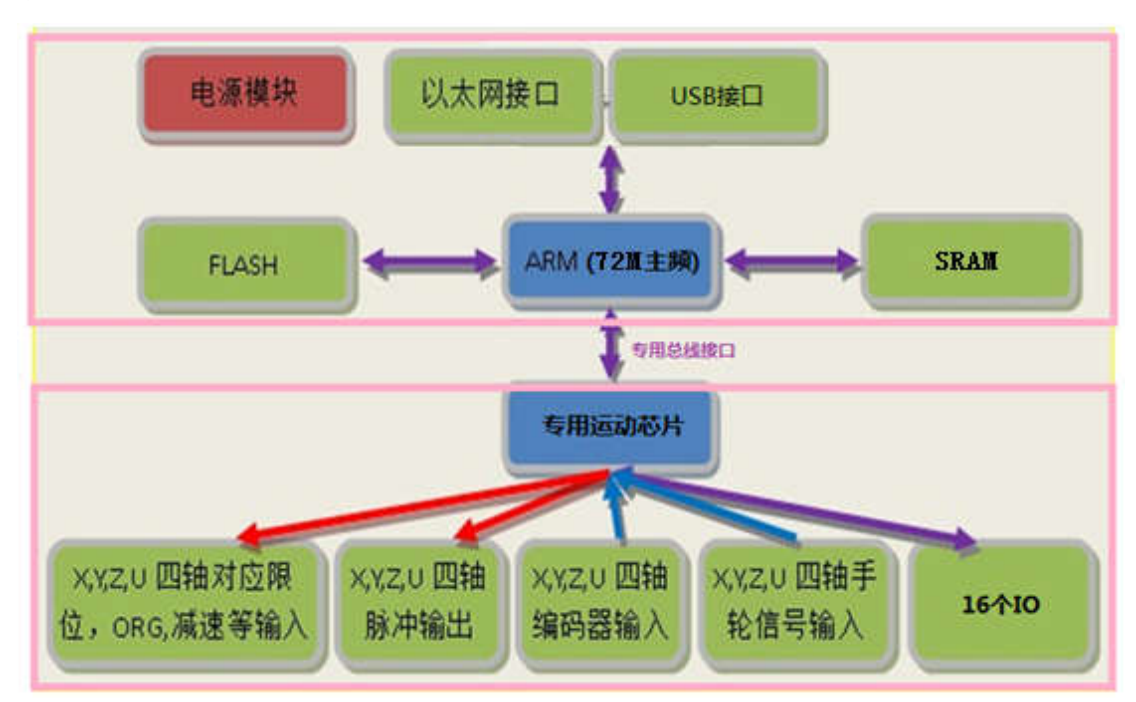

#### 嵌入式 **ARM** 处理器参数:

- 处理器主频: 72M Hz
- 内存: 64KB 内置, 可外扩 SRAM
- 闪存: 512KB 内置, 可外扩 NAND FLASH,SPI FLASH
- 16个通用输出,16个通用输入,全光耦隔离
- 2 个串口, 2 个 USB 接口
- 1个手轮接口
- 1个 100M 网口

#### 运动控制器(专用运动芯片)参数:

控制轴数: 8 轴 脉冲输出最大频率:6.5Mbps 加减速:支持 S 曲线加减速和 T 型加减速 插补控制: 任意 2~8 轴直线插补、任意 2 轴圆弧插补 其他特性:

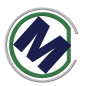

- 带 4 个编码器计数器可用于实现全闭环或"速度模式(脉冲 方向)"
- 动作中的速度以及目标位置变更
- 4个轴可以同时做 2 组不同的直线运动或 1 组直线运动+1 组 圆弧运动
- 脉冲方向差分输出

ETH6045m3-demo(售后提供源码)是本公司针对该运动控制器开发的应用开 发调试软件,用于辅助用户加快运动控制应用的开发过程,该软件都能在静态链 接函数库(M3\_lib.lib)中找到对应的函数。

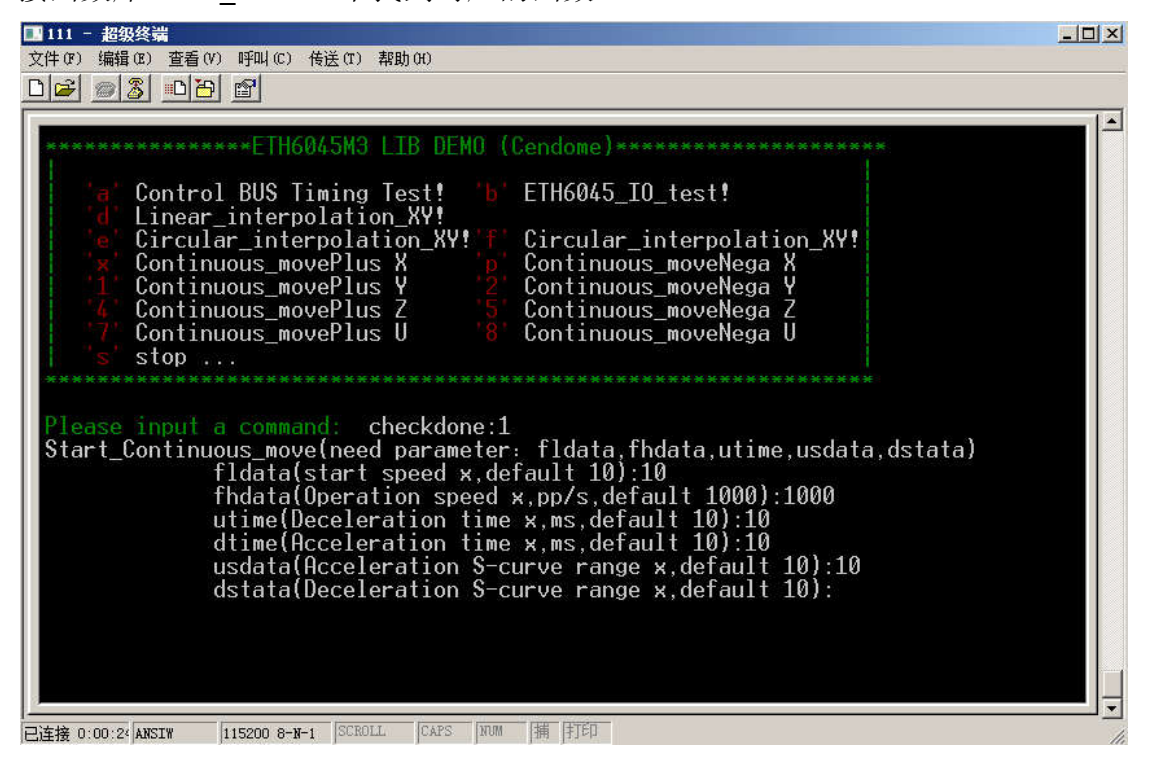

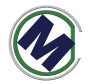

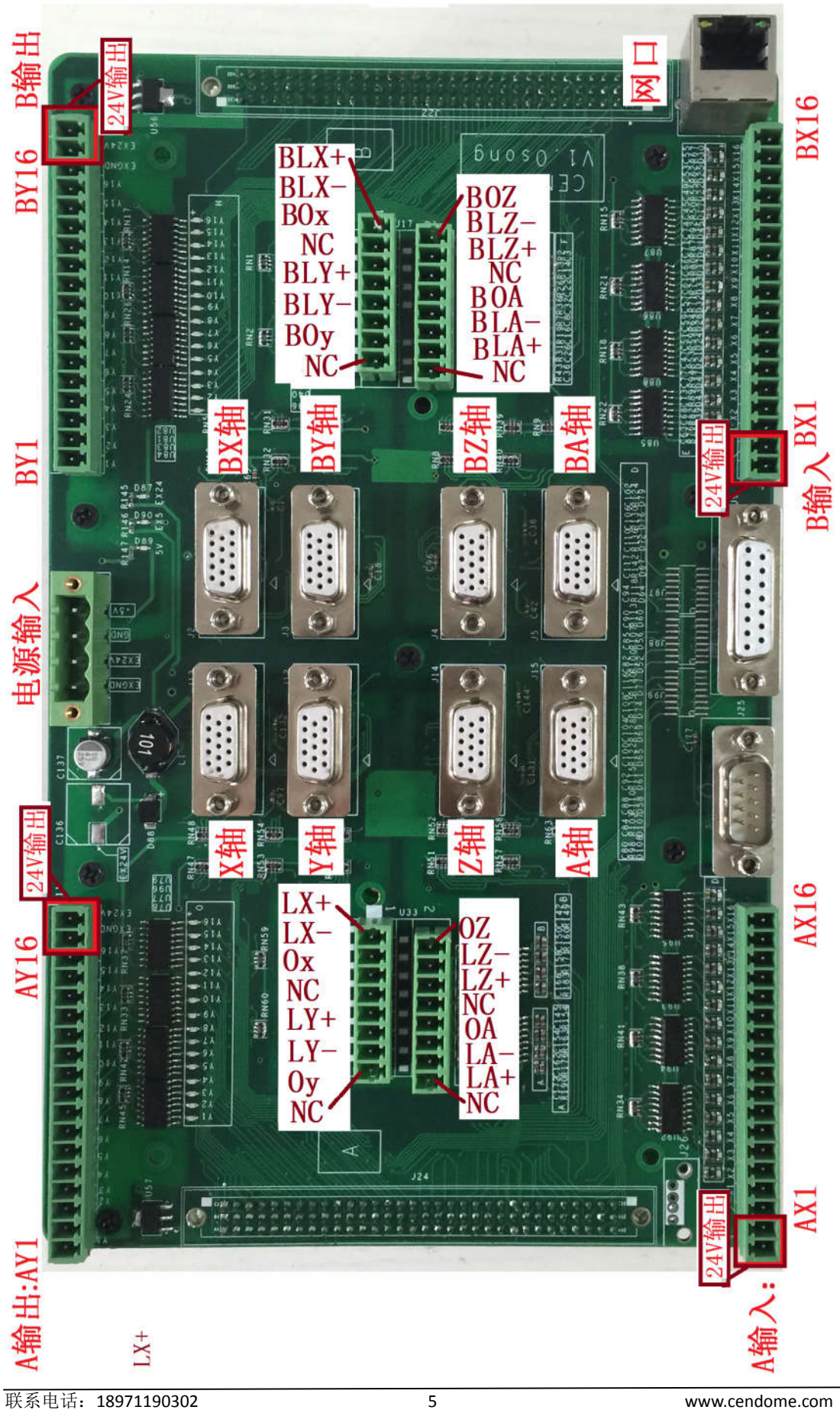

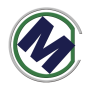

#### 二**.**硬件接口说明

#### 电源接口

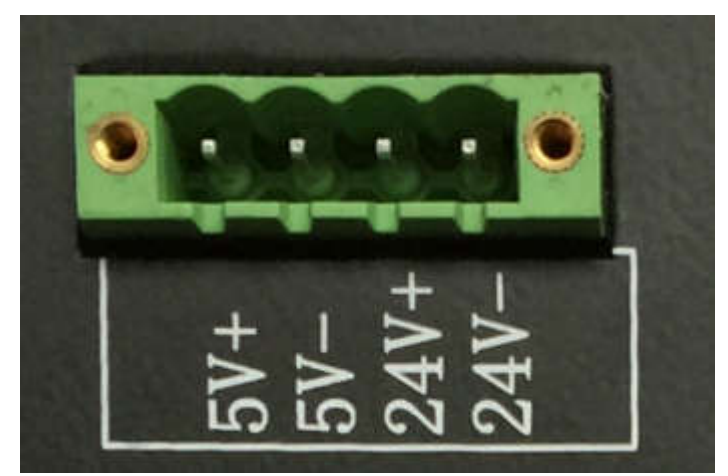

控制器由隔离的直流 5V (不小于 15 瓦)和 24V (不小于 100 瓦) 电源供电。 推荐电源品牌:台湾明纬.

### 以太网口

以太网口速度为 100M,满足各种应用。默认 IP 地址为 192.168.1.55.客户可 自行修改 MAC 地址和 IP 地址, 方便局域网中多卡同时使用的场合。

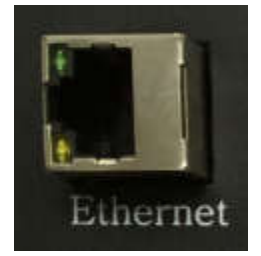

#### **RS232** 串口

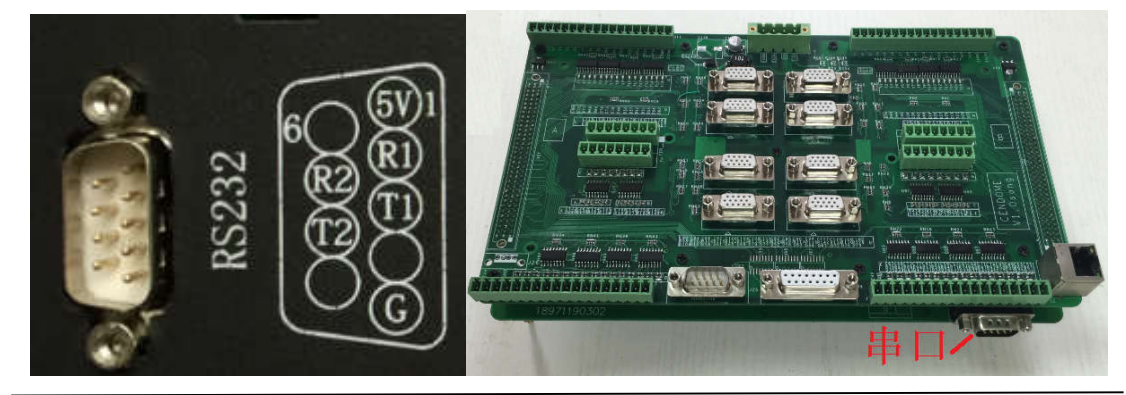

联系电话:18971190302 6 www.cendome.com

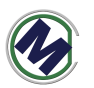

如上图 2 个串口在一个 DB9 座子中, R1, T1 为 COM1 的收发信号; R2, T2 为 COM2 的收发信号。RS232 串口(三线串口,未隔离)作为扩展接口使用,用 于连接其他串口模块:

- 串口屏
- 串口扩展模块 $(AD, DA, IO)$
- PC 电脑

注: 与 PC 电脑相连时使用串口交叉线。

### 四个轴脉冲接口

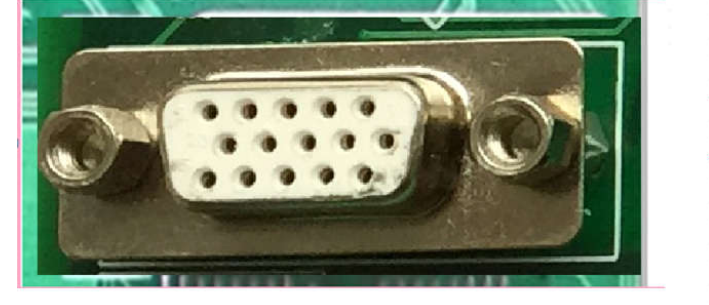

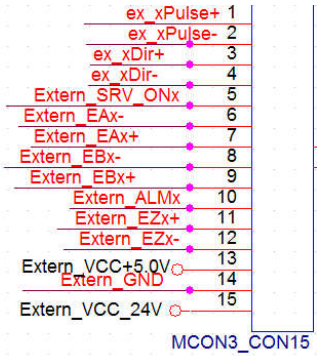

该接口使用三排 DB15 接口。引脚定义如图。脉冲方向差分输出。

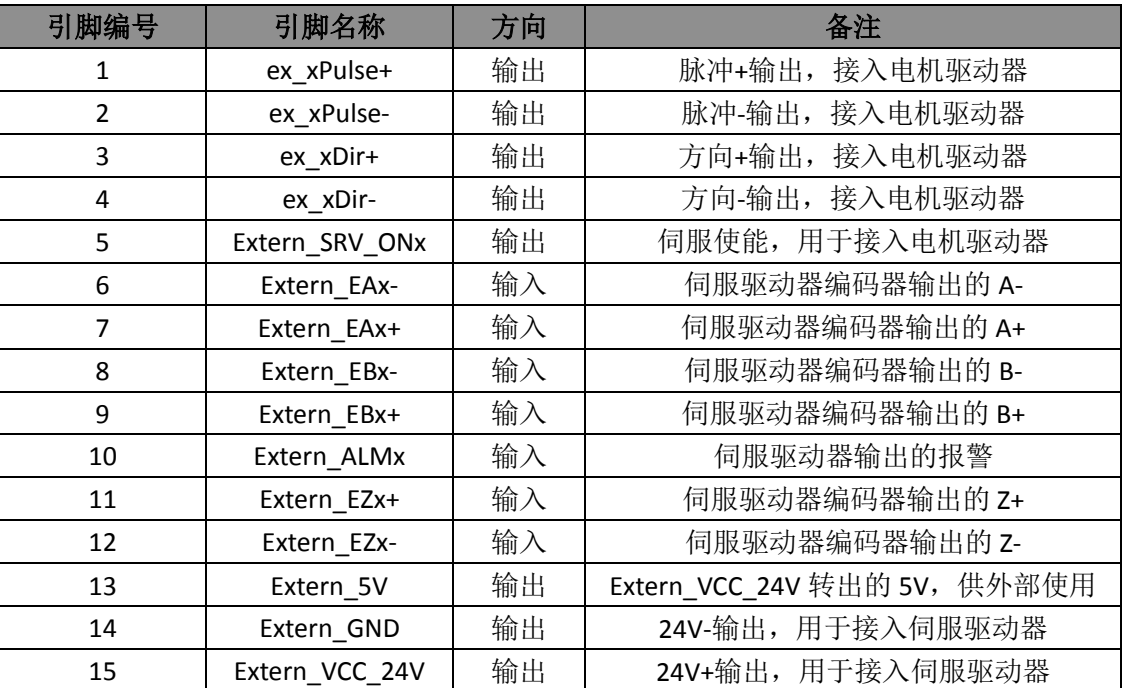

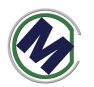

### 四个轴限位原点输入接口

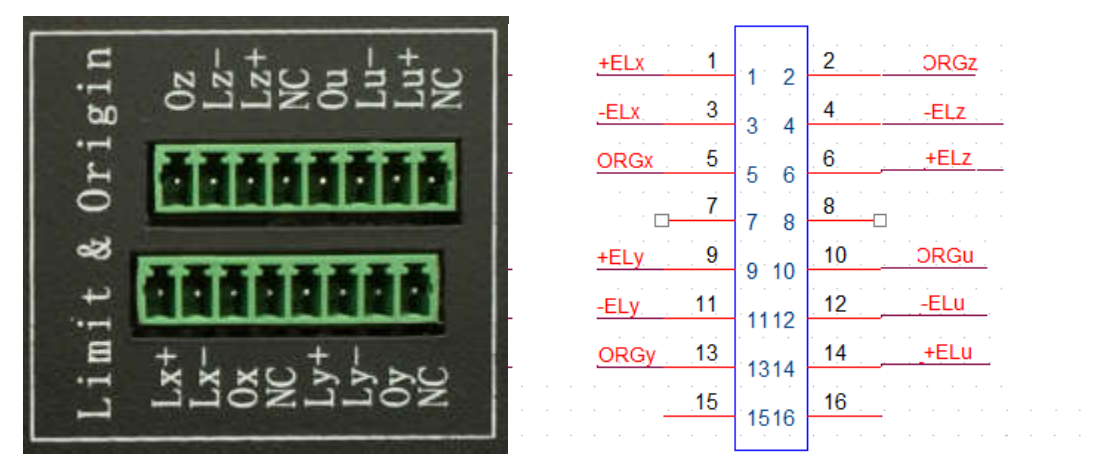

8 个轴 X,Y,Z,A/U,BX,BY,BZ,BA/BU,每个轴 3 个信号:正限位(+ELx),负限位(-ELx), 原点(+ORGx)。使用 3.81mm 间距端子排座。

如果有需要,这些专用输入信号,可以作为通用输入信号。与 NPN 型有源开 关接线示意图如下

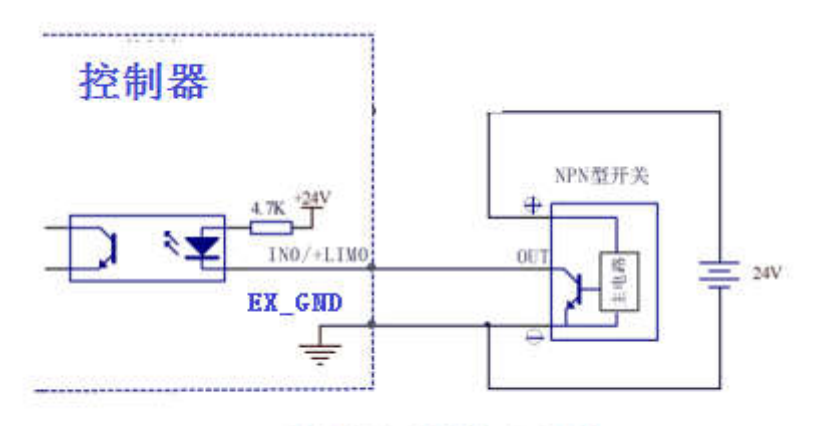

#### NPN 型有源开关输入连接

与无源开关接线示意图如下

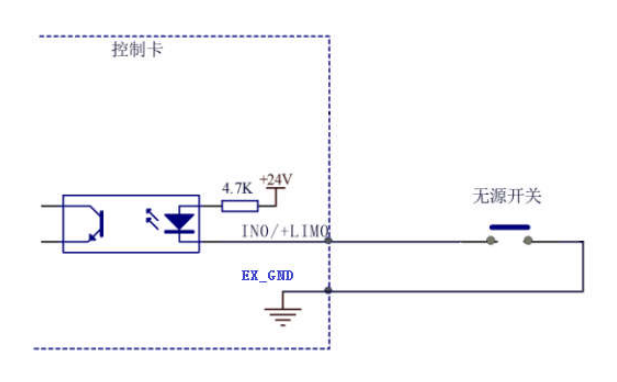

#### 无源开关输入连接

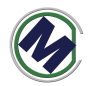

### 开关量通用输入输出接口

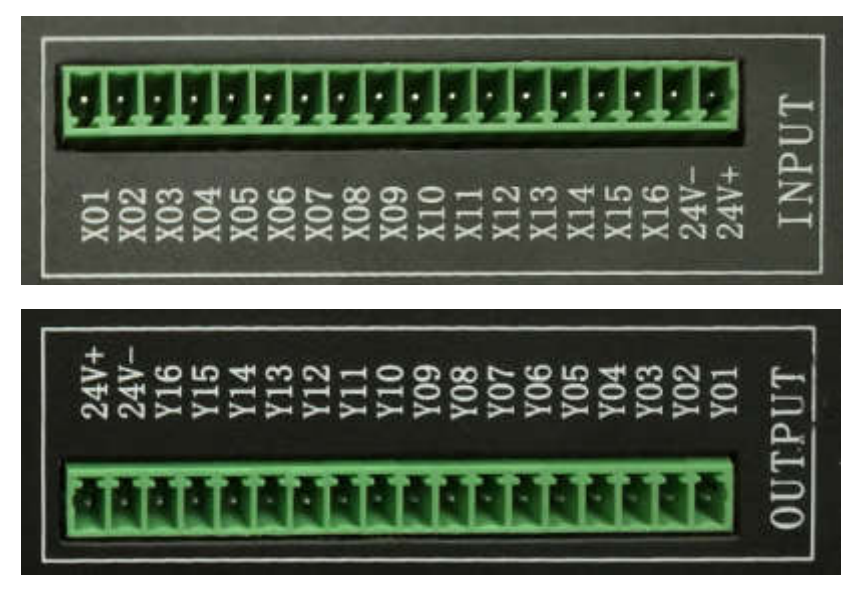

输入输出各 16 路,全光耦隔离。图中 **24V+,24V-**为输出。示意图如下。使用 3.81mm 间距端子排座。

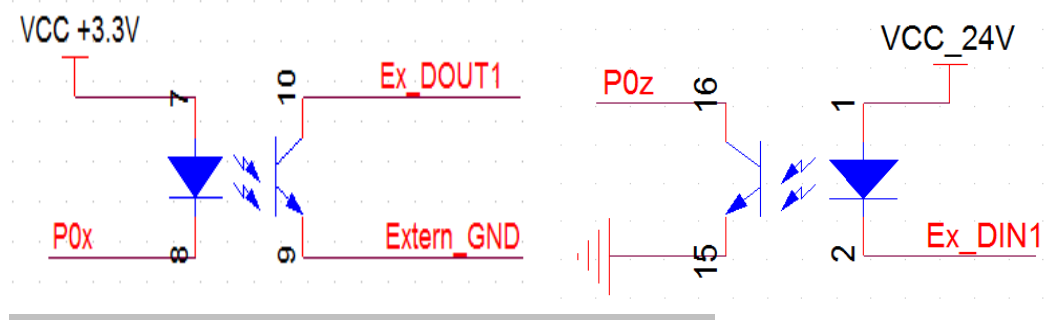

输出信号中的 **DO1-DO8** 可以直接驱动继电器,电流 **50mA**。

输出信号控制驱动器光耦的接线示意图如下

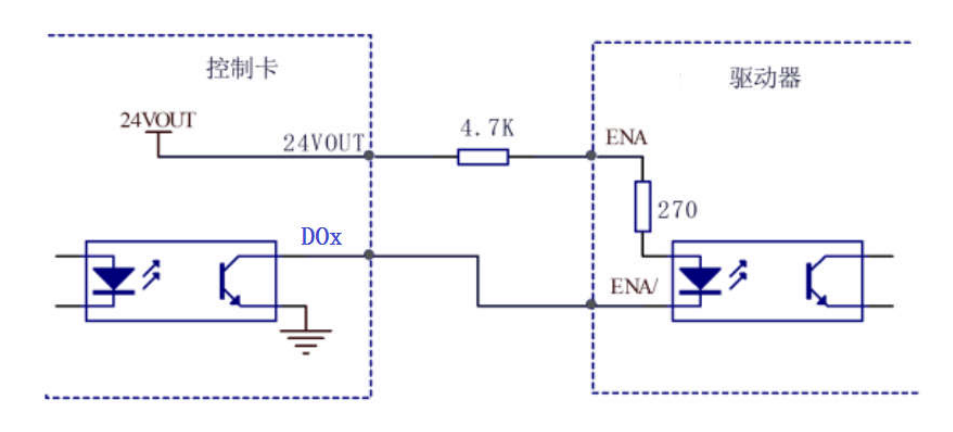

输出信号 DO1-DO8 控制继电器等的接线示意图如下

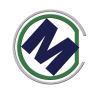

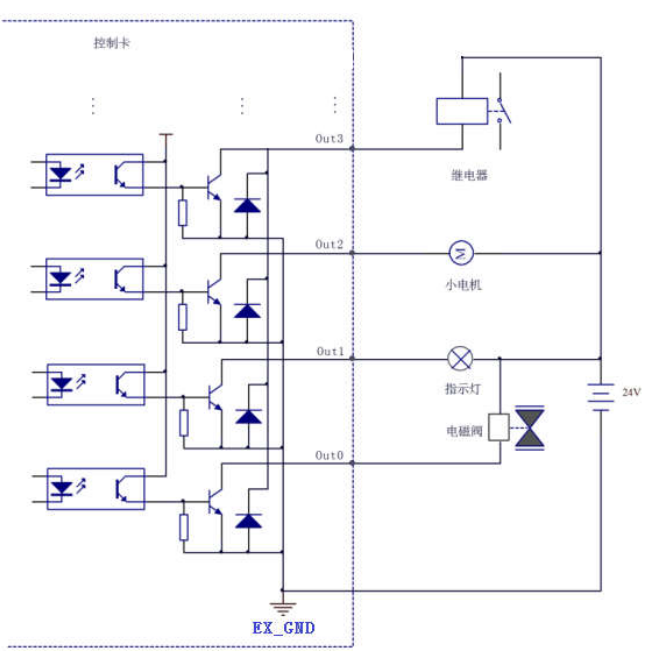

输入信号与 NPN 开关连接示意图如下

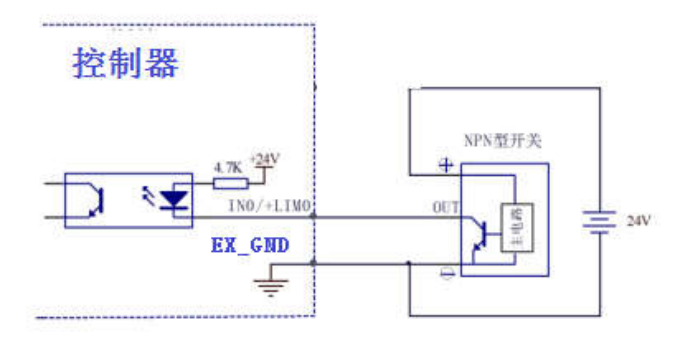

NPN 型有源开关输入连接

与无源开关接线示意图如下

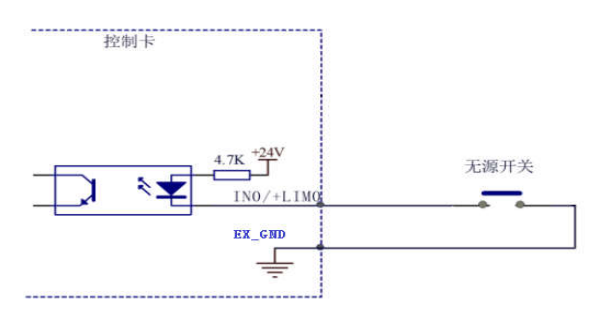

无源开关输入连接

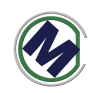

## **TF** 卡接口与 **SWD** 接口

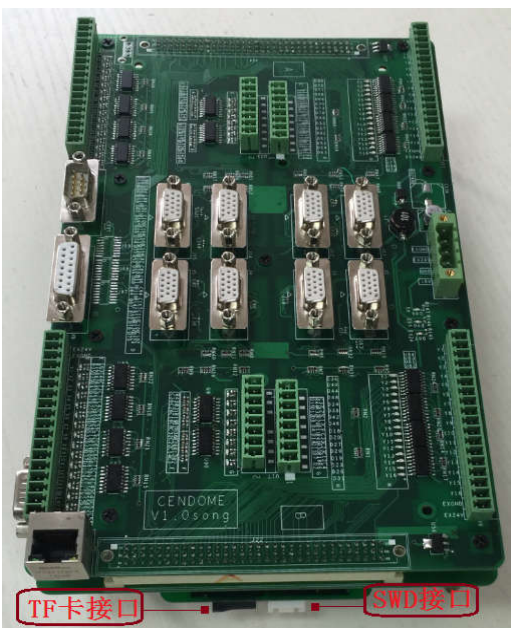

【TF 卡接口】,可以识别小于 16G, FAT32 文件系统的 TF 卡, 文件读写有相应函数, 参 考 demo 源码。

【SWD 接口】, 配合 JLINK 或者 STLINK 使用, 可用于下载 hex 文件, 或者单步调试程序。

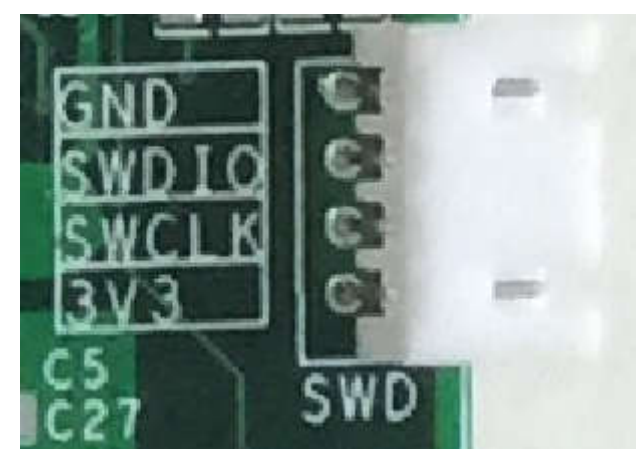

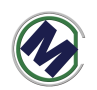

# 三**.**尺寸**(**单位:**mm)**

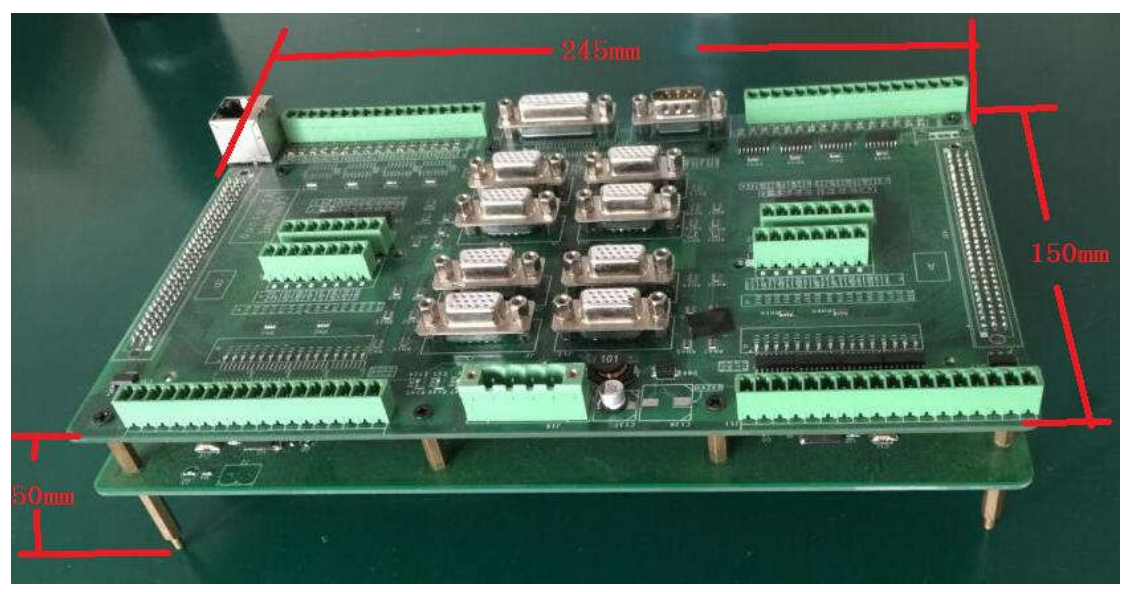

如上图带 7 寸屏尺寸为 210x182.5x40mm。

## 四**.**二次开发 **LIB** 库函数

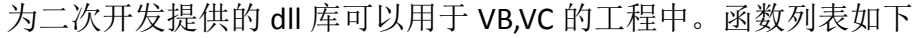

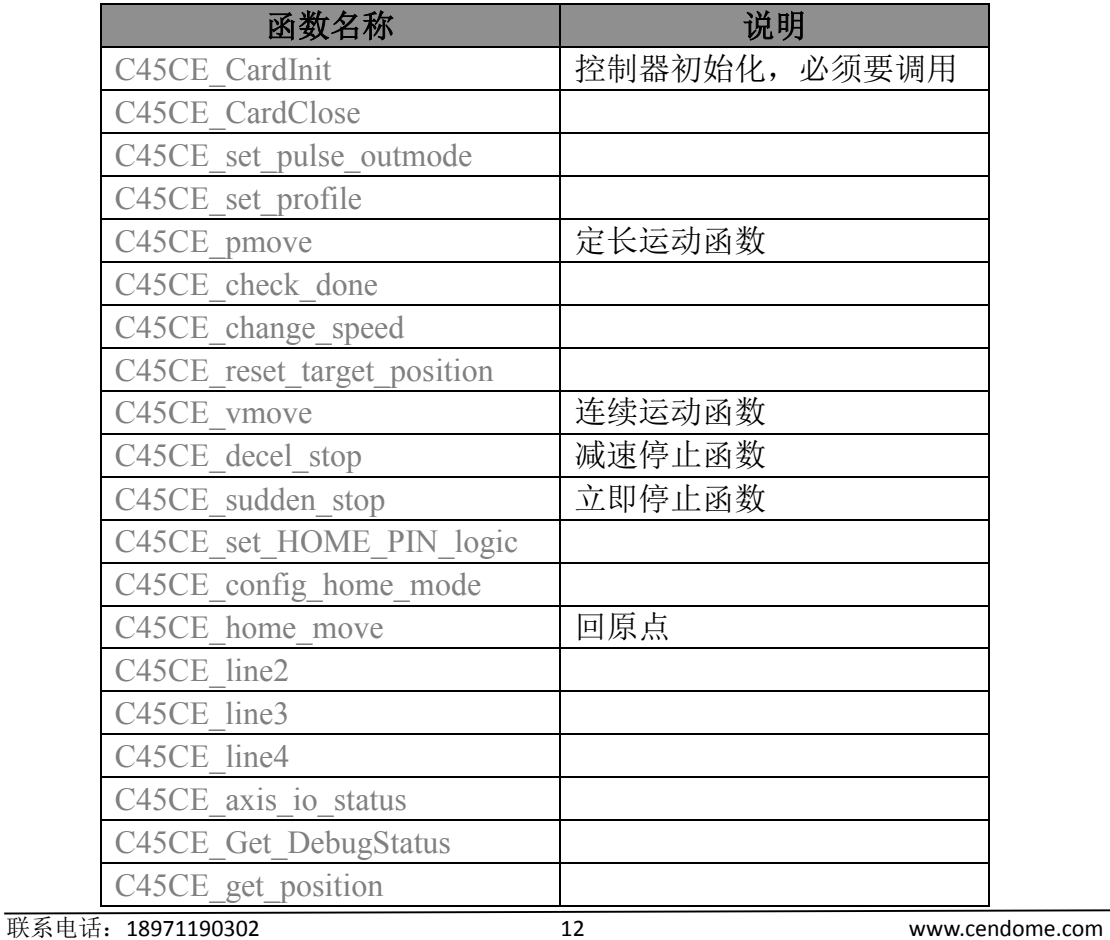

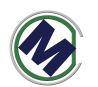

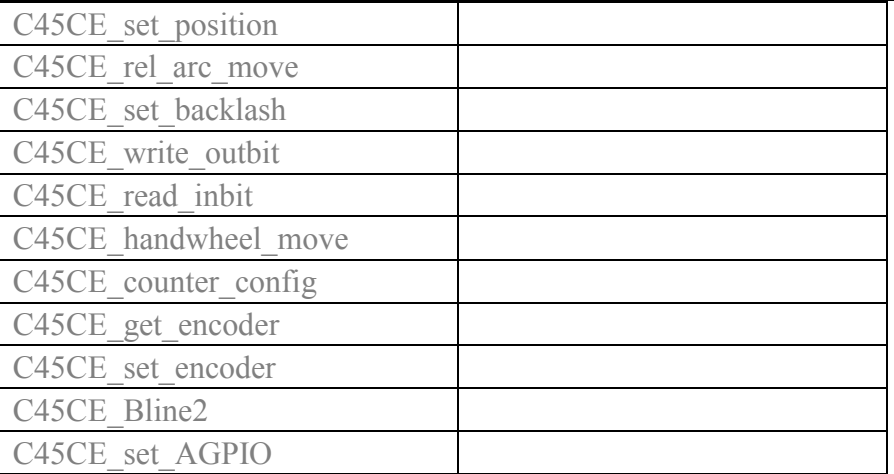

//! 初始化函数,使用其它函数之前调用

//! 返回值:

//! 0 ------ 成功

//! 1 ------ 没找到控制卡(无运动器件)

EXTERN C int STDCALLDEF C45CE\_CardInit(void);/\*= NULL\*/

EXTERN\_C int STDCALLDEF C45CE\_CardClose(int iLaserOnDelayUs);

// 脉冲输出模式设置 , 该函数如果不调用outmode=0 , 如果要某轴反向 outmode=2。

//! 脉冲/方向 ,还是双脉冲,脉冲/方向模式 可以通过设置参数来反向

//! 参数:axis 取值0,1,2,3 分别对应X,Y,Z,U轴

//! outmode 取值0 ~ 5 与雷泰相同含义

//! 返回值:

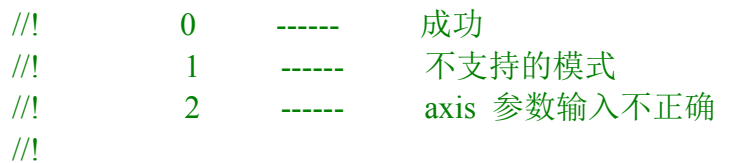

EXTERN C int STDCALLDEF C45CE set pulse outmode(u16 axis, u16 outmode );

#### //梯形速度曲线设置函数

联系电话:18971190302 13 www.cendome.com //! 功能:设定梯形速度曲线的起始速度、运行速度、加速时间、减速时间 //! 参数:axis: 轴号,取值0,1,2,3 分别对应X,Y,Z,U轴 //! Max Vel: 运行速度, 或简称为高速 ,单位pps //! acc: 加速时间, 单位秒 //! dec: 减速时间,单位秒 //! BacklashSpeed: 间隙补偿速度, 单位pps //! 返回值: //! 0 ------ 成功 //! 1 ------ 不支持的模式 //! 2 ------ axis 参数输入不正确 //EXTERN\_C int STDCALLDEF C45CE\_set\_profile(u16 axis, UINT32 Max\_Vel, double acc, double dec);

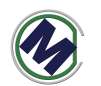

EXTERN\_C int STDCALLDEF C45CE\_set\_profile(u16 axis, UINT32 Max\_Vel, double acc, double dec,UINT32 BacklashSpeed); //=500

//梯形速度曲线 位移控制函数(定长运动) //! 功能: 让指定轴作点位运动 //! 参数: axis: 轴号,取值0,1,2,3 分别对应X,Y,Z,U轴 //! Dist: 运动距离 (Distance) //! posi\_mode: 坐标模式, 相对位移为 0, 绝对位移为 1。 //! //! 返回值: //! 0 ------ 成功 //! 1 ------ 不支持的模式 //! 2 ------ axis 参数输入不正确 EXTERN C int STDCALLDEF C45CE\_pmove(u16 axis, int Dist, u16 posi\_mode ); //!功能:检测指定轴的运动状态,是运行还是停止。 //!参数:axis:轴号,取值0,1,2,3 分别对应X,Y,Z,U轴 //!返回值: //! 0 表示指定轴正在运行 //! 1 表示指定轴停止运行 //! 2 表示轴参数错误 EXTERN C int STDCALLDEF C45CE check done(u16 axis); //!功能:单轴运行中改变当前运行速度(速度正在改变时不要调用此函数) //! 当指定轴在作连续运动时, 调用此函数可以改变当前的运动速度, 并 立即按所指定的 //! 速度连续运行 //!参数: //! Axis:轴号 //! Curr\_Vel: 新的运动速度 //!返回值: //! 0 表示成功 //! 1 无意义 //! 2 表示轴参数错误 EXTERN C int STDCALLDEF C45CE change speed(u16 axis, U32 Curr Vel); //!功能:改变目标位置 //! 在运动中改变目标位置。若目标位置比当前位置远,则继续向前运动, 到达新目标位置 //! 后,停止脉冲输出;若目标位置比当前位置近,控制卡将先停止当前 运动,然后向反方 //! 向运动至目标位置 //!参数:

//! axis:轴号,取值0,1,2,3 分别对应X,Y,Z,U轴

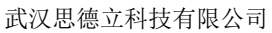

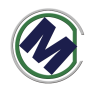

//! dist:新的目标位置值 //!返回值: //! 0 表示成功 //! 1 无意义 //! 2 表示轴参数错误 EXTERN\_C int STDCALLDEF C45CE\_reset\_target\_position(u16 axis,int dist); //!功能:单轴连续运动 //! 让指定轴加速到指定的运行速度后,连续运行。 //!参数: //! axis:轴号,取值0,1,2,3 分别对应X,Y,Z,U轴 //! dir:指定运动的方向,其中 0 表示负方向,1 表示正方向 //!返回值: //! 0 表示成功 //! 1 表示方向参数错误 //! 2 表示轴参数错误 EXTERN C int STDCALLDEF C45CE\_vmove(u16 axis,u16 dir); //!功能:减速停止 //! 指定轴减速停止。调用此函数后立即减速,到达起始速度后停止 //! //! //!参数: //! axis:轴号,取值0,1,2,3 分别对应X,Y,Z,U轴 //!返回值: //! 0 表示成功 //! 1 无意义 //! 2 表示轴参数错误 EXTERN C int STDCALLDEF C45CE decel stop(u16 axis); //!功能:立即停止 //! 指定轴立即停止。调用此函数后立即停止 //! //! //!参数:  $/$ !  $axis:$ 轴号 //!返回值: //! 0 表示成功 //! 1 无意义 //! 2 表示轴参数错误 EXTERN C int STDCALLDEF C45CE sudden stop(WORD axis);

//!功能:设置原点信号有效电平

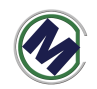

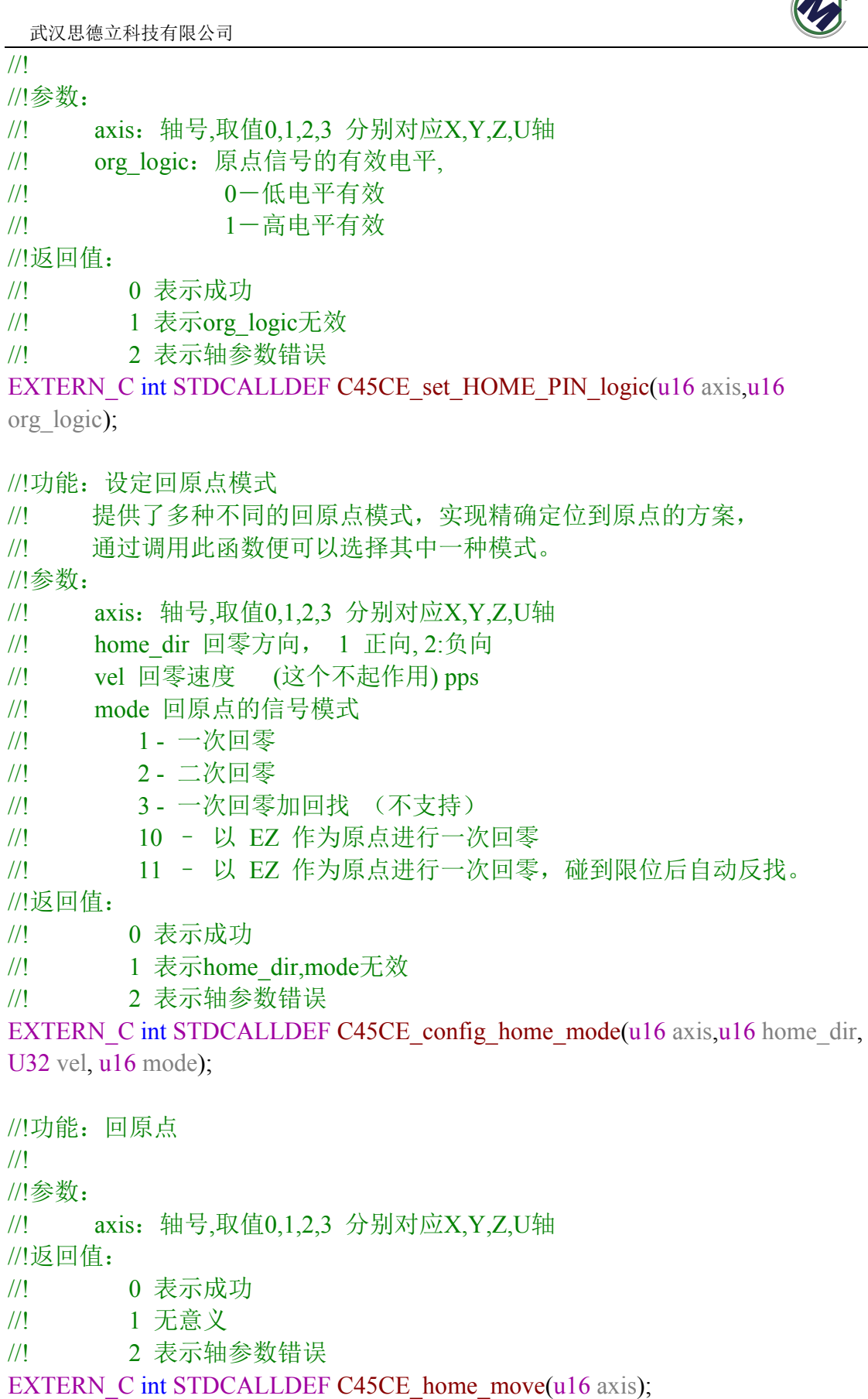

//!功能:二轴直线插补

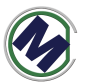

武汉思德立科技有限公司 //! 让指定的两轴作对称的梯形加减速插补运动。当 posi\_mode 为 0 时, 作相对位移运动, //!运动方向由 Dist 的正负值确定;为 1,作绝对位移运动,运动方向由 Dist 与 当前位置 //!的差值决定。 //!参数: //! axis1,2:第一、二轴轴号 //! Dist1,Dist2:第一、二轴距离 //! posi\_mode: 位置模式, (不起作用, 只能实现绝对位移) //! 0-相对位移 //! 1-绝对位移 //!返回值: //! 0 表示成功 //! 1 表示posi\_mode错误 //! 2 表示轴参数错误 EXTERN C int STDCALLDEF C45CE line2(u16 axis1,int Dist1,u16 axis2,int Dist2,u16 posi\_mode); //!功能:指定任意三轴做直线插补运动 //! 让指定的三轴作对称的梯形加减速插补运动。当 posi\_mode 为 0 时, 作相对位移运动, //!运动方向由 Dist 的正负值确定;为 1,作绝对位移运动,运动方向由 Dist 与 当前位置 //!的差值决定。 //!参数: //! axis 轴号列表的指针 //! Dist1 指定 axis[0]轴的位移值, 单位: 脉冲数 //! Dist2 指定 axis[1]轴的位移值,单位:脉冲数 //! Dist3 指定 axis[2]轴的位移值,单位:脉冲数 //! posi\_mode 位移模式设定: 0 表示相对位移, 1 表示绝对位移 //!返回值: //! 0 表示成功 //! 1 表示posi\_mode错误 //! 2 表示轴参数错误 EXTERN C int STDCALLDEF C45CE line3(u16 \*axis,int Dist1,int Dist2,int Dist3,u16 posi\_mode); //!功能:指定任意四轴做直线插补运动

//! 让指定的四轴作对称的梯形加减速插补运动。当 posi\_mode 为 0 时, 作相对位移运动,

//!运动方向由 Dist 的正负值确定;为 1,作绝对位移运动,运动方向由 Dist 与 当前位置

//!的差值决定。

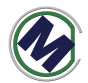

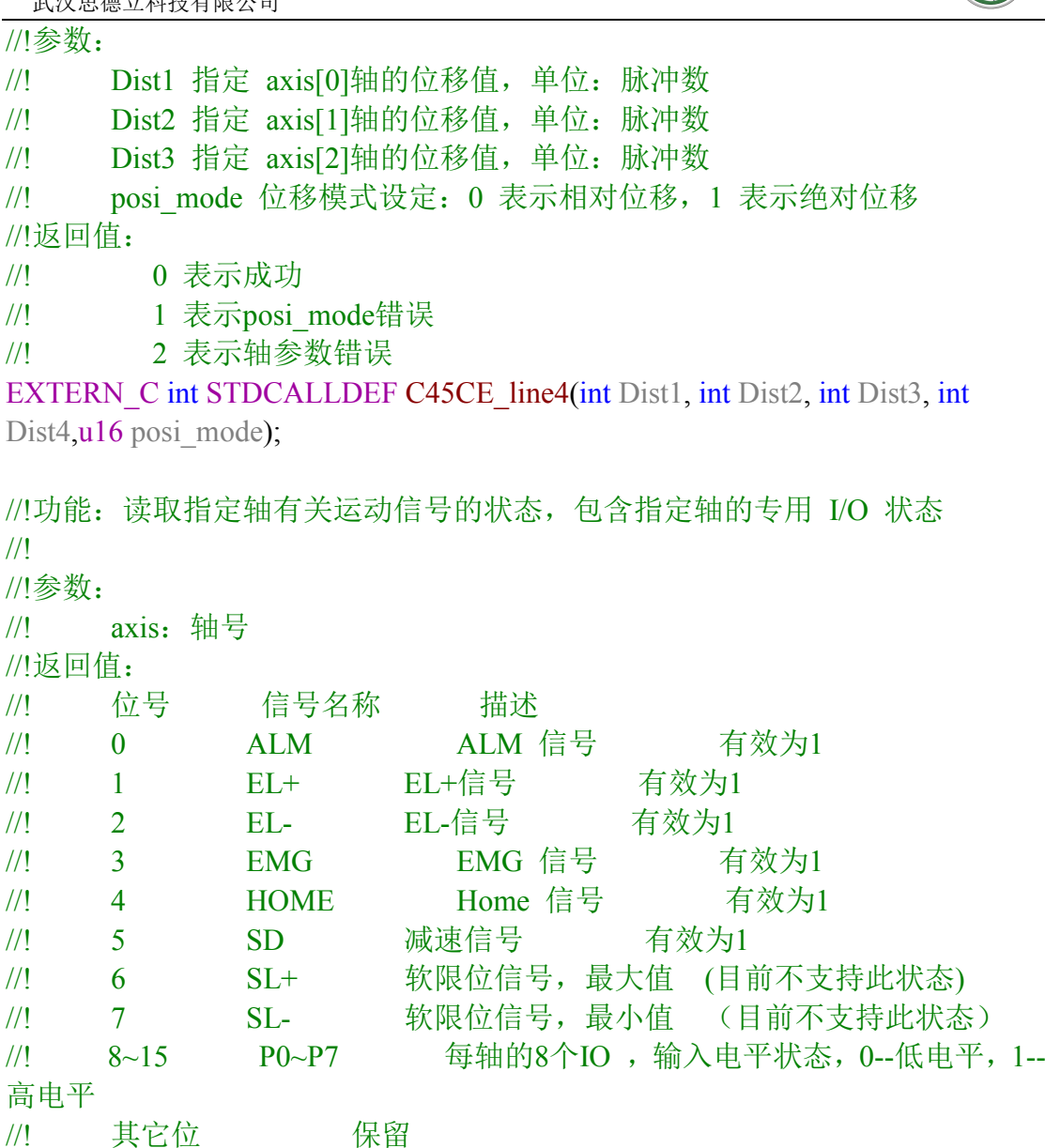

EXTERN C unsigned short STDCALLDEF C45CE axis io status(u16 axis);

//!功能:调试的时候用,获取运动部分底层细节状态信息 //! //!参数: //! axis:轴号 EXTERN\_C unsigned short STDCALLDEF C45CE\_Get\_DebugStatus(WORD axis,UINT32 \*statusArr); //!功能:读取指定轴的指令脉冲位置 //! //!参数: //! axis:轴号

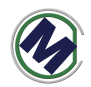

```
//!返回值:指定运动轴的命令脉冲数,单位:脉冲
//! 
//! 
//! 
EXTERN C unsigned int STDCALLDEF C45CE get position(u16 axis);
//!功能:设定指定轴的指令脉冲位置
//! 
//!参数:
//! axis:轴号
//! current position: 设定位置
//!返回值:指定运动轴的命令脉冲数,单位:脉冲
//! 
//! 
//! 
EXTERN_C unsigned int STDCALLDEF C45CE_set_position(u16 axis,long
current position);
//!功能:二轴相对位置插补
//! 让指定的二轴作相对位置圆弧插补运动
//!参数:
//! 参数: axis:轴号列表
//! rel_pos: 目标位置列表(指定圆弧终点)
\mathcal{U}! rel_cen: 圆心位置列表
\mathcal{U}! \qquad \qquad \text{arc dir: } \mathbb{R} \mathbb{R}页向,
//! 0-顺时针
//! 1-逆时针
//!返回值:
//! 0 表示成功
//! 1 表示arc_dir错误
//! 2 表示轴参数错误
//! 
//! 
//! 
EXTERN C unsigned int STDCALLDEF C45CE_rel_arc_move(u16 *axis,long
*rel_pos, long *rel_cen, u16 arc_dir);
//!功能:打开缓冲区
//! 让指定的二轴作相对位置圆弧插补运动
```
//!参数: //! 参数: buffnum:缓冲区变号,目前不用 //!返回值: //! 0 表示成功

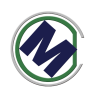

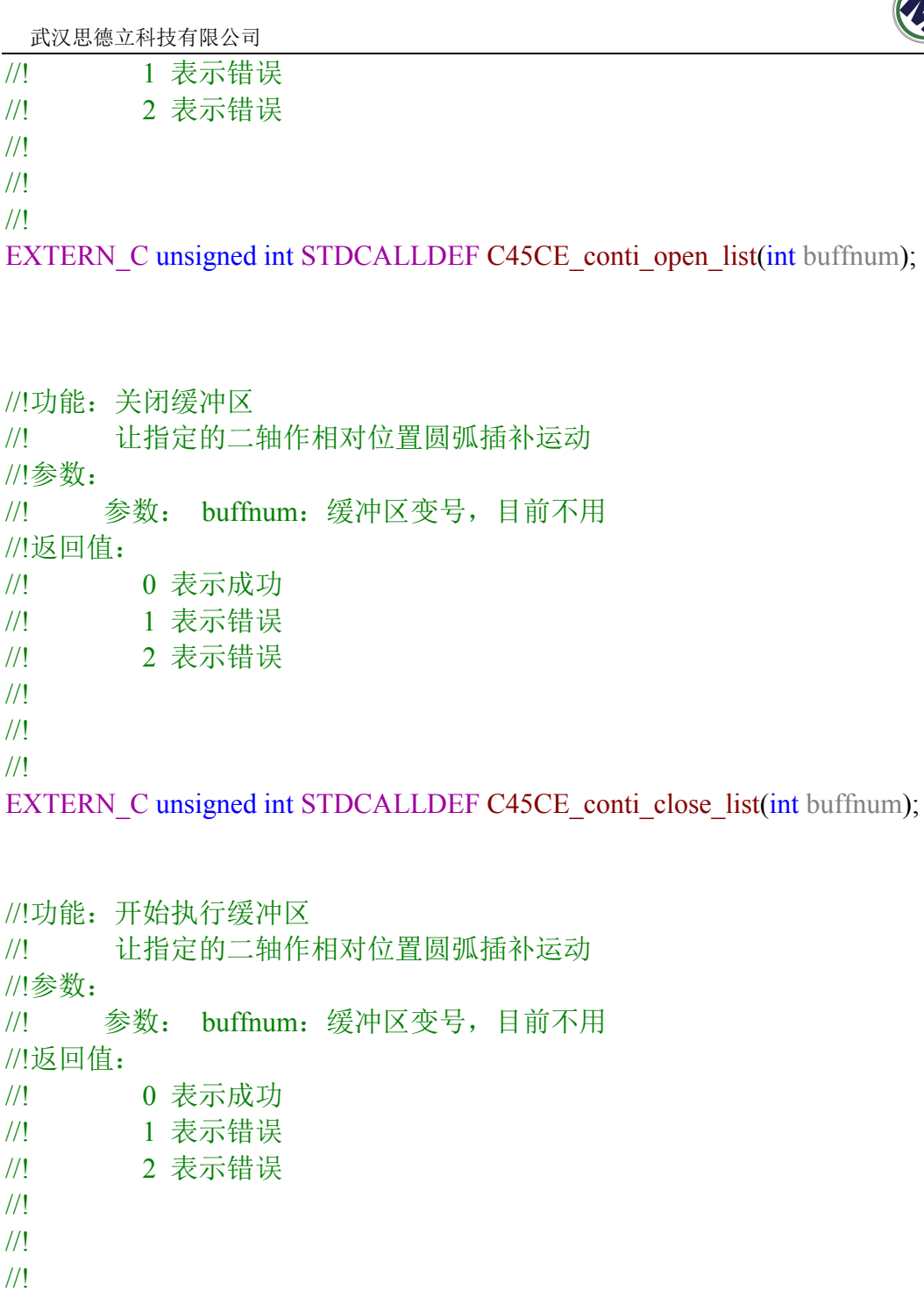

EXTERN\_C unsigned int STDCALLDEF C45CE\_conti\_start\_list(int buffnum);

//!功能:缓冲区连续直线插补函数 //! //!参数:<br>//! axisNum 轴数 //! piaxisList 轴号列表, //! pPosList 位置列表 //! posi\_mode 0 - 相对, 1-绝对位置模式

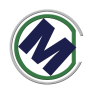

//!返回值:

//! 0 表示成功

//! 1 表示缓冲区未打开

//! 2 表示错误

EXTERN C unsigned int STDCALLDEF C45CE conti lines (u16 axisNum, u16 \*piaxisListw, long \*pPosList, u16 posi\_mode);

//!功能:连续插补中减速停止 //! //!参数: //! 参数: buffnum:缓冲区变号,目前不用 //!返回值: //! 0 表示成功 //! 1 表示错误 //! 2 表示错误 //! //! //! EXTERN C unsigned int STDCALLDEF C45CE conti\_decel\_stop\_list (int buffnum); //!功能:连续插补中立即停止 //! //!参数: //! 参数: buffnum:缓冲区变号,目前不用 //!返回值: //! 0 表示成功 //! 1 表示错误

//! 2 表示错误

//!

//! //!

EXTERN\_C unsigned int STDCALLDEF C45CE\_conti\_sudden\_stop\_list(int buffnum);

联系电话:18971190302 21 www.cendome.com //!功能:设置间隙补偿值 //! 反向间隙补偿速度 由速度设置的最后一个参数指定 C45CE set profile(u16 axis, UINT32 Max Vel, double acc, double dec, UINT32 BacklashSpeed=500) //! //!

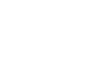

```
//! 
//!参数:
//! 参数: axis:轴号 (取值0,1,2,3 分别对应X,Y,Z,U轴)
//! 参数: backlash:间隙补偿值, 单位:脉冲 取值范围(0~4095)
//!返回值:
//! 0 表示成功
//! 1 表示错误
//! 2 axis 参数输入不正确
//! 
//! 
//! 
EXTERN_C unsigned int STDCALLDEF C45CE_set_backlash(u16 axis, UINT32
backlash);
```

```
//!功能:置位指定卡的指定输出口
//! 
//!参数:
/! 参数: bitno: 输出口位号 (1 \sim 16)//! 参数: on_off: 输出电平, 0 表示输出低电平, 1 表示输出高电平
//!返回值: 无
```

```
EXTERN_C void C45CE_write_outbit (WORD bitno, WORD on_off);
```

```
//!功能:读取指定卡的指定输入口
//! 
//!参数:
//! 参数: bitno:输入口位号(1~16)
//! 参数: on_off: 输出电平, 0 表示输出低电平, 1 表示输出高电平
//!返回值:0 表示低电平;1 表示高电平
```

```
EXTERN C int C45CE read inbit(WORD bitno);
```

```
//!功能:启动指定轴的手轮脉冲运动
//!参数:axis:轴号,取值0,1,2,3 分别对应X,Y,Z,U轴
//!返回值:
//! 0 表示成功
//! 1 表示指定轴停止运行
//! 2 表示轴参数错误
EXTERN C int C45CE handwheel move(WORD axis);
```
//!功能:设置编码器反馈输入模式函数,同时允许EA/EB输入

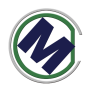

//!反馈位置计数器是一个 28 位正负计数器, 对通过控制卡编码器接口 EA, EB 输入的脉冲(如 //!编码器、光栅尺反馈脉冲等)进行计数。 //!可以配置两种模式的脉冲输入: (1) 非 A/B 相(脉冲+方向模式); (2) AB相输入模式 //!参数:axis:轴号,取值0,1,2,3 分别对应X,Y,Z,U轴 //! mode: 编码器反馈输入模式 //! 0 1 倍 A/B 相脉冲信号 //! 1 2 倍 A/B 相脉冲信号 //! 2 4 倍 A/B 相脉冲信号 //! 3 非 A/B 相, 为脉冲+方向 //!返回值: //! 0 表示成功 //! 1 表示指定轴停止运行 //! 2 表示轴参数错误 EXTERN C void C45CE counter config(WORD axis, WORD mode);

//!功能:读取编码器反馈的脉冲计数值。范围:28 位有符号数。 //!反馈位置计数器是一个 28 位正负计数器, 对通过控制卡编码器接口 EA, EB 输入的脉冲(如 //!编码器、光栅尺反馈脉冲等)进行计数。 //!参数:axis:轴号 //!返回值:编码器的计数值

EXTERN C int C45CE get encoder(WORD axis);

//!功能:设置编码器的脉冲计数值。范围:28 位有符号数。

//!反馈位置计数器是一个 28 位正负计数器, 对通过控制卡编码器接口 EA, EB 输入的脉冲(如

//!编码器、光栅尺反馈脉冲等)进行计数。

//!参数:axis:轴号

//! encoder value: 编码器脉冲计数的设定值。

//!返回值:无

EXTERN C void C45CE set encoder (WORD axis, long encoder value);

//!功能:二轴直线插补2

//! 为了同时进行2个二轴直线插补增加

//!让指定的两轴作对称的梯形加减速插补运动。当 posi\_mode 为 0 时, 作相对 位移运动,

//!运动方向由 Dist 的正负值确定;为 1,作绝对位移运动,运动方向由 Dist 与 当前位置

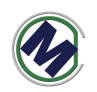

//!的差值决定。 //!参数: //! axis1,2:第一、二轴轴号 //! Dist1,Dist2:第一、二轴距离 //! posi\_mode: 位置模式, (不起作用, 只能实现绝对位移) //! 0-相对位移 //! 1-绝对位移 //!返回值: //! 0 表示成功 //! 1 表示posi\_mode错误 //! 2 表示轴参数错误 EXTERN C int STDCALLDEF C45CE Bline2(WORD axis1,long Dist1, WORD axis2,long Dist2,WORD posi\_mode); // ARM的4个IO输出设置, number:0~3, value:0/1

EXTERN C BOOL C45CE set AGPIO (int number, int value);

### 五**.**二次开发 **ETH6045m3-demo**(售后提供源码)

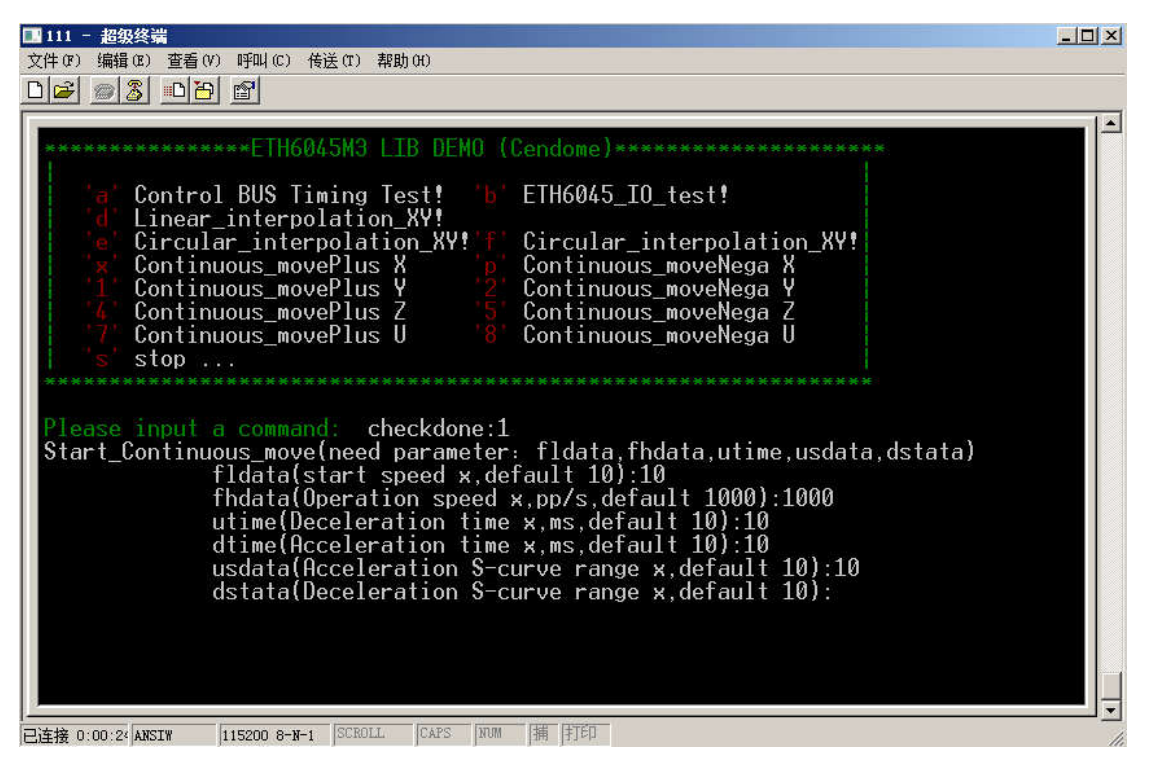

ETH6045m3-demo 程序界面如上图,可以设置启动速度,加速度等等参数后, 进行 X,Y,Z,U 四个轴的运动测试, 包括直线插拔, 圆弧插补等等。

 命令 a 所有的 DOUT 全部输出 1

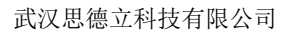

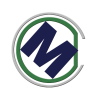

- 命令 b 所有的 DOUT 全部输出 0 **● 命令 d** XY 轴做直线插补
- 命令 e XY 轴做顺时针圆弧插补
- 命令 f XY 轴做逆时针圆弧插补
- 命令 x X 轴做正向连续运动
- 命令 p X 轴做负向连续运动
- $\bullet$  命令 1 Y 轴做正向连续运动
- 命令 2 Y 轴做负向连续运动
- 命令 4 Z 轴做正向连续运动
- 命令 5 Z 轴做负向连续运动
- 命令 7 U 轴做正向连续运动
- 命令 8 U 轴做负向连续运动

示例

X 轴连续运动,T 型加速时间 2 秒, 起始速度 100,匀速速度 3000。

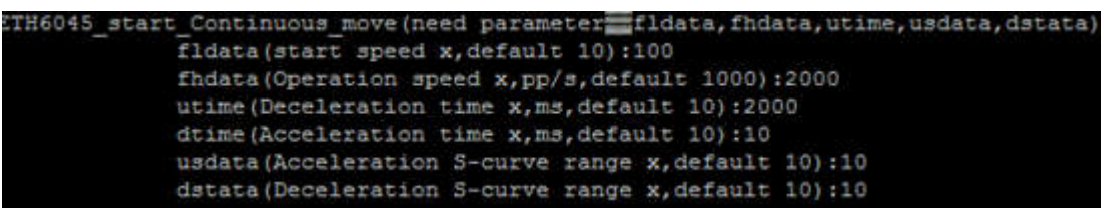

在上面菜单处按 x 后,分别输入

起始速度(start speed): 100 (输入后要回车) 匀速速度(Operation speed): 3000 (输入后要回车) 加速时间(utime) 2000 (输入后要回车) 减速时间 (dtime) 2000 (输入后要回车) S 曲线参数(usdata) 不输入直接回车 S 曲线参数(dstata) 不输入直接回车

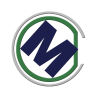

# 六**.KEILC** 开发步骤

# **1.**安装 **KEIL-MDK** 与 **JLINK usb** 驱动

● 根据相关教程安装好 KEIL-MDK

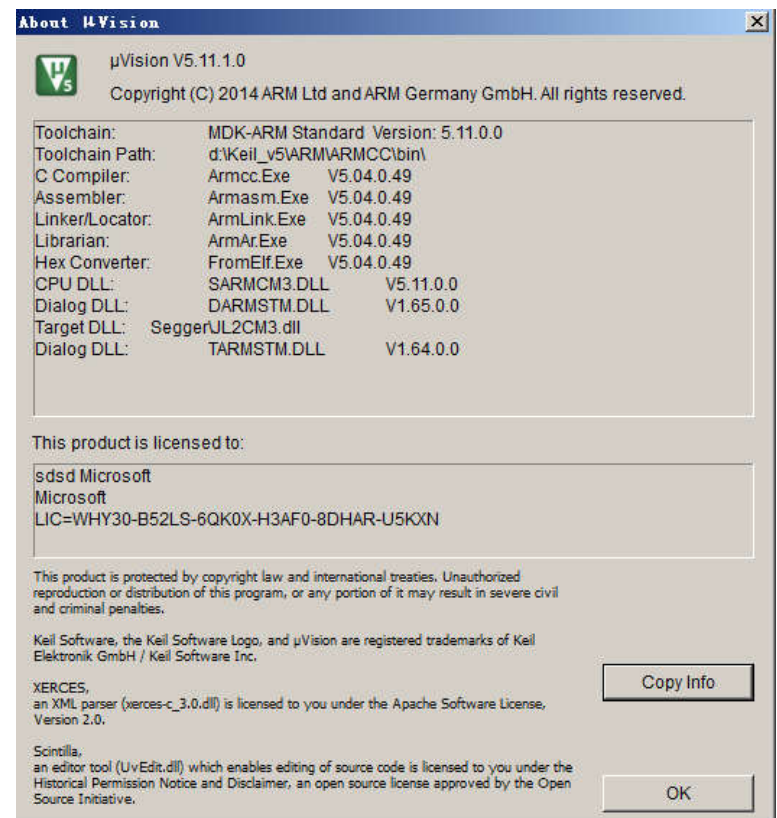

然后安装 JLINK USB 驱动

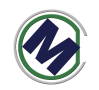

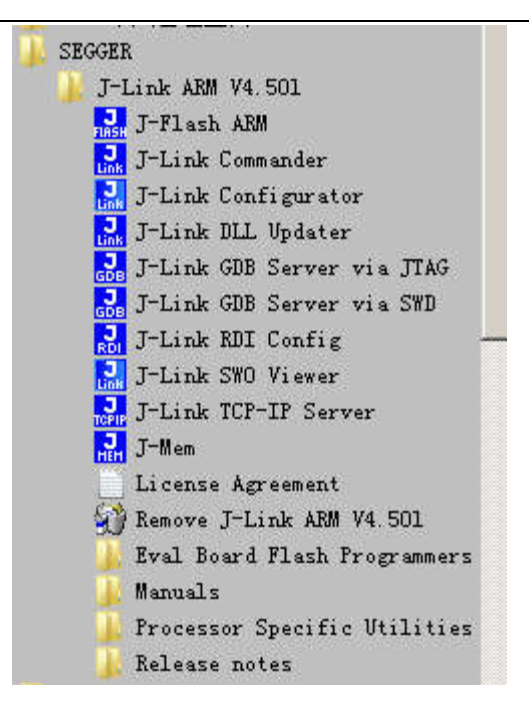

#### **2.**打开 **ETH6045m3-demo** 源码,进行修改

修改了程序代码再测试时,最便捷的调试方法,可以不用下载, 直接用 start/debug 按钮, 下到内存中执行, 前提是:

接好调试线(烧写器)

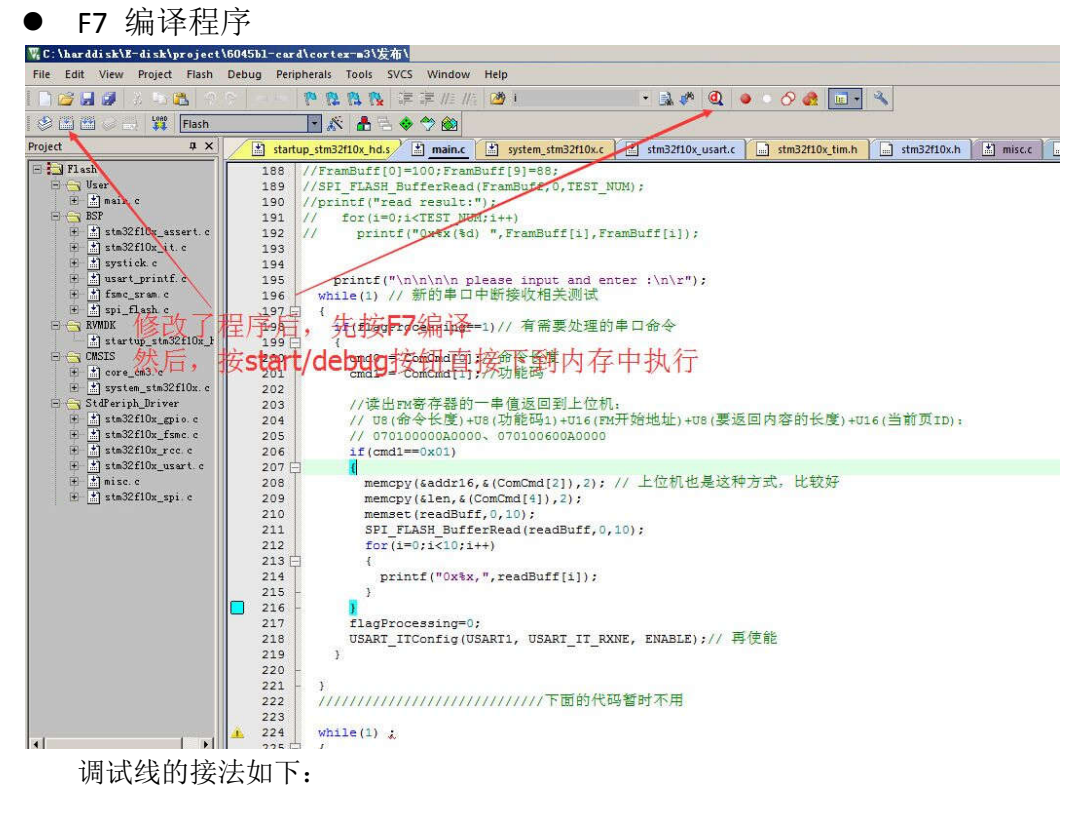

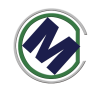

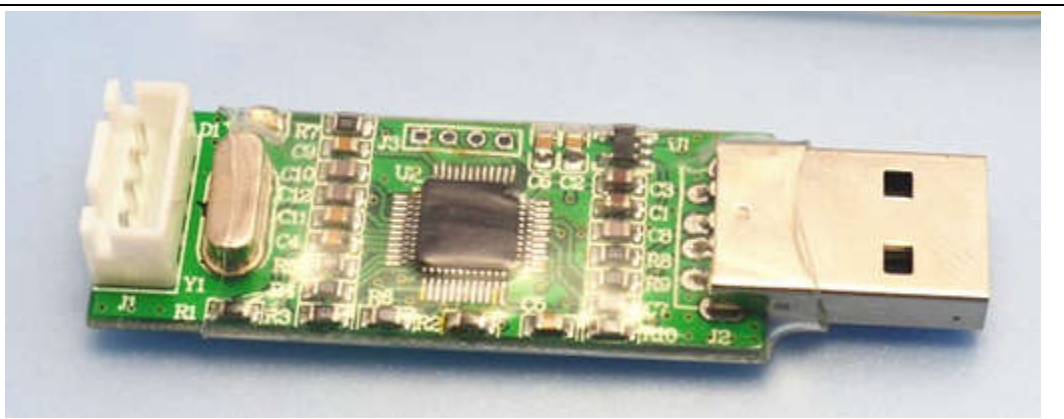

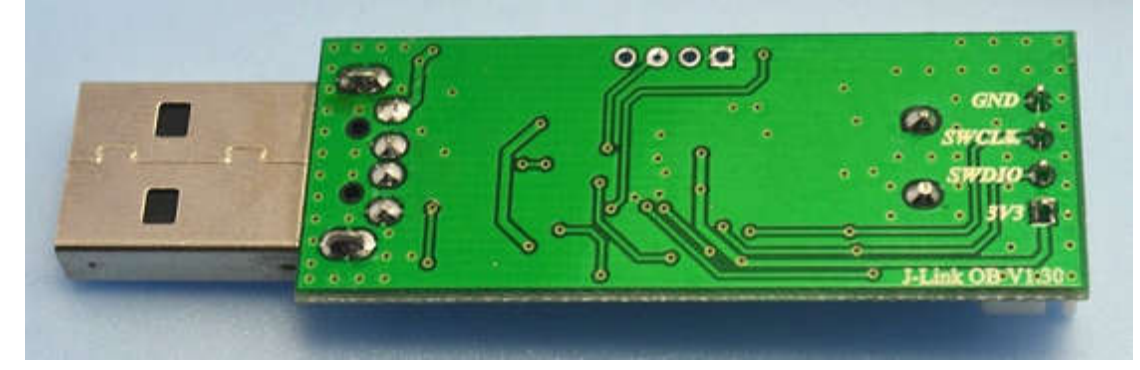

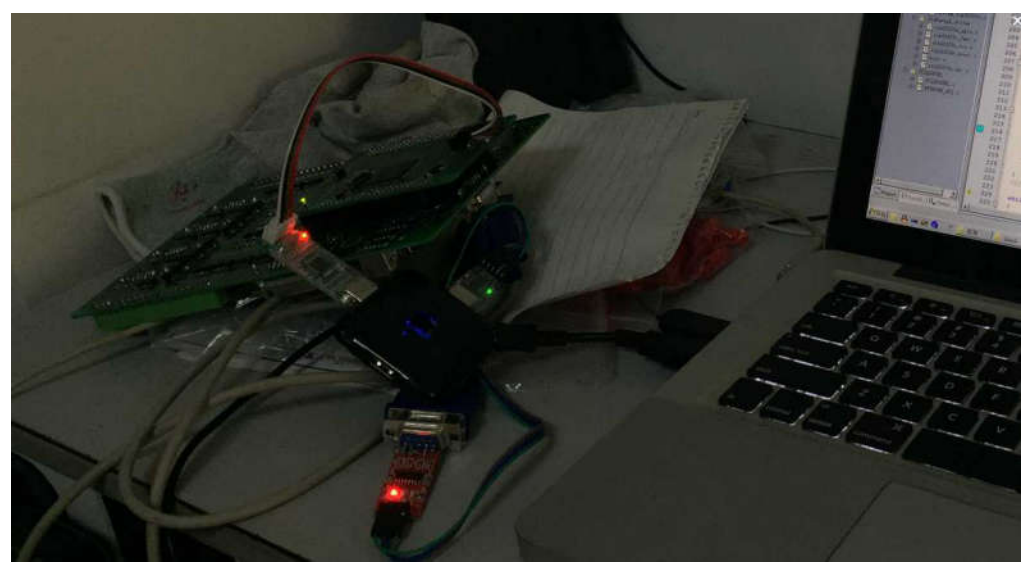